# <span id="page-0-0"></span>**Bank confirmations process for audits of public sector entities performed by Contract Audit Agents (CAAs)**

## **Overview**

CAAs should use their own business processes to request bank confirmations (i.e. paper and electronic requests through email or Confirmation.com).

CAA's performing an audit on the Audit Office's behalf can chose to use the 'Auditor-General Audit Confirmation Form' in Confirmation.com to request confirmations for Westpac Divisions.

This guidance:

- **o** provides an overview of the [bank confirmation request methods for public sector entities](#page-0-0)
- **o** outlines the process for [bank confirmation requests with Westpac and its divisions](#page-1-0)
- **o** details how to use [the 'Auditor-General's Audit Confirmation Form' in](#page-1-1) Confirmation.com
	- locating [financial responder name in Confirmation.com](#page-1-2)
	- [selecting form type](#page-3-0)
	- [initiating confirmations](#page-4-0)
	- [Accessing completed confirmations](#page-5-0)

# **Essential Information: Overview of Bank Confirmation Request Methods**

The table below outlines the methods for requesting bank confirmations for public sector entities from 1 July 2017.

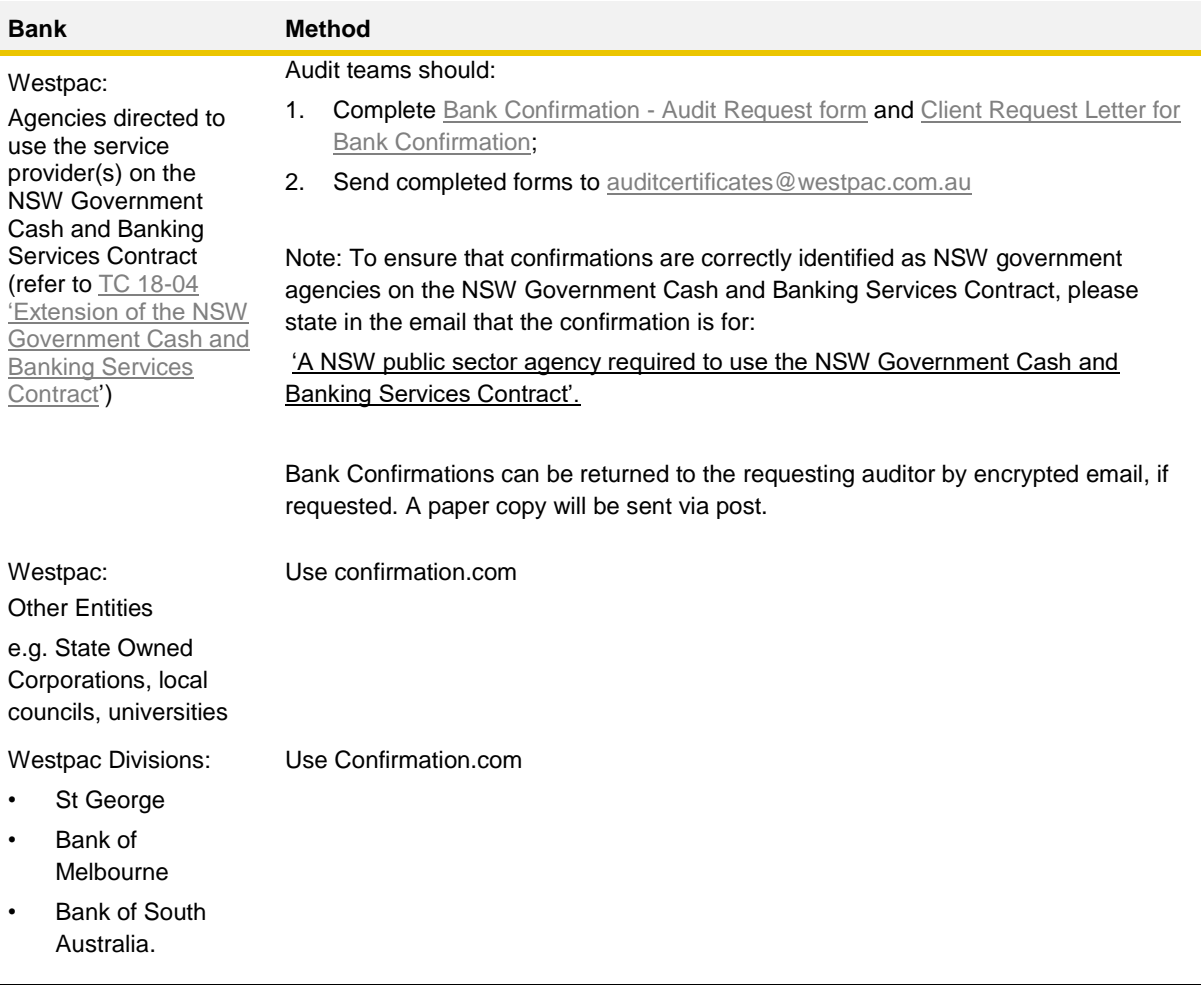

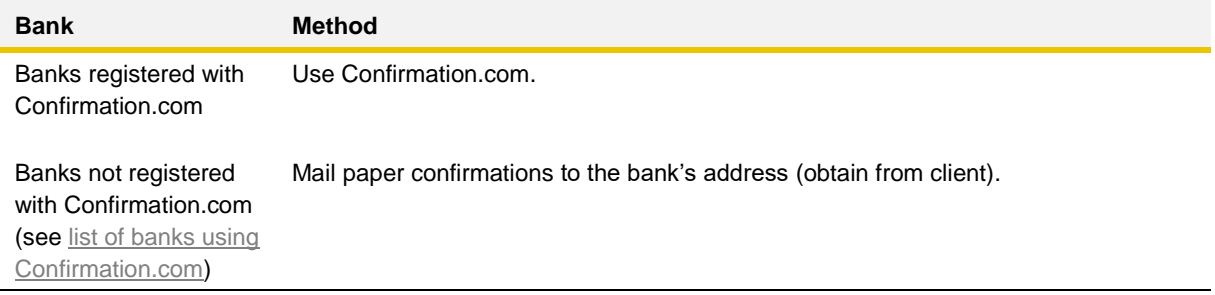

A listing of banks responding to audit confirmation requests through Confirmation.com is available on the Audit Office [website.](http://www.audit.nsw.gov.au/publications/client-service-resource) CAAs registered with Confirmation.com can also generate a current listing of participating banks from Confirmation.com.

## <span id="page-1-0"></span>**Bank confirmation requests with Westpac and its divisions (i.e. St George Bank, Bank of Melbourne, Bank of South Australia)**

CAAs with clients that bank with Westpac and its divisions (i.e. St George, Bank of Melbourne and Bank of SA) must register with Confirmation.com to obtain bank confirmations.

Auditor-General's Offices have an exclusive confirmation form in Confirmation.com. The 'Auditor-General Audit Confirmation Form' is only available to Audit Offices within Australia and their approved CAAs.

# <span id="page-1-1"></span>**Using the 'Auditor-General's Audit Confirmation Form' in Confirmation.com**

Please ensure this form is only used when conducting an audit on the Audit Office's behalf. Confirmation.com has advised they will revoke access to this form if it is used for non-government audits. If this happens, CAAs should make alternate arrangements to use the confirmation service via the Audit Office.

#### <span id="page-1-2"></span>**Locating financial responder name in Confirmation.com**

Confirmation.com uses specific departments for processing the 'Auditor-General's Audit Confirmation Form'. The banks and departments are listed below.

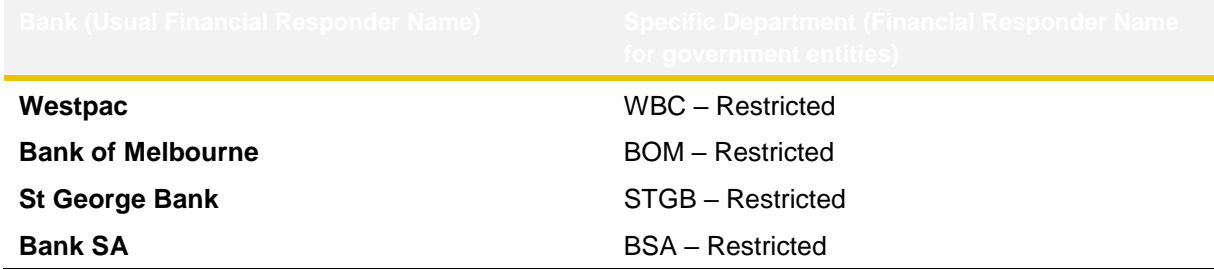

CAAs should find and select the above department (financial responder) names to access and submit an Auditor-General's Audit Confirmation Form request for a government entity (NSW State Government and Local Government). CAAs can find the above responder names by entering the term 'restricted' in the responder field, (see the image below).

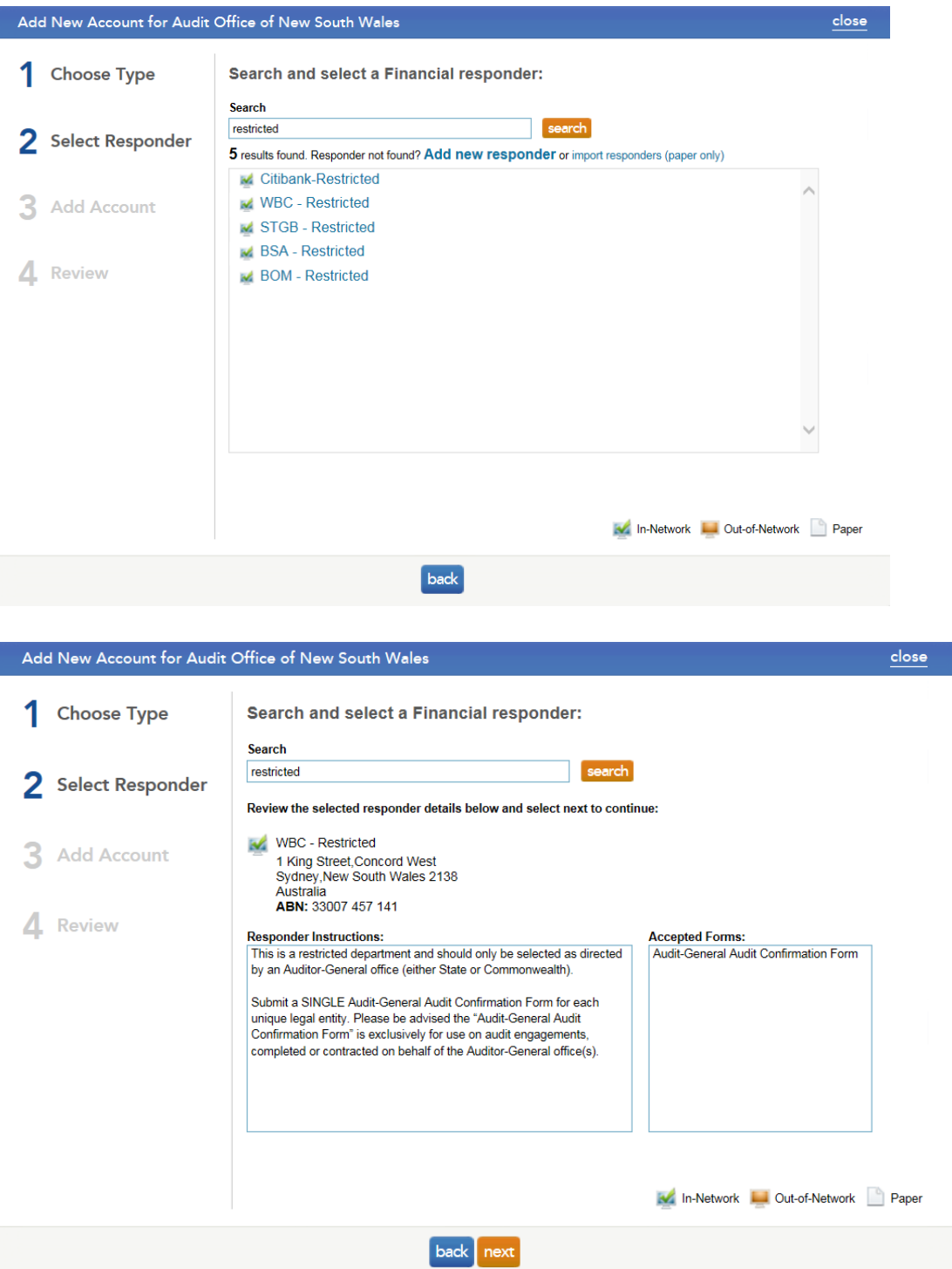

The 'Audit-General's Audit Confirmation Form' is the only form available for these Financial Responders (see the images below).

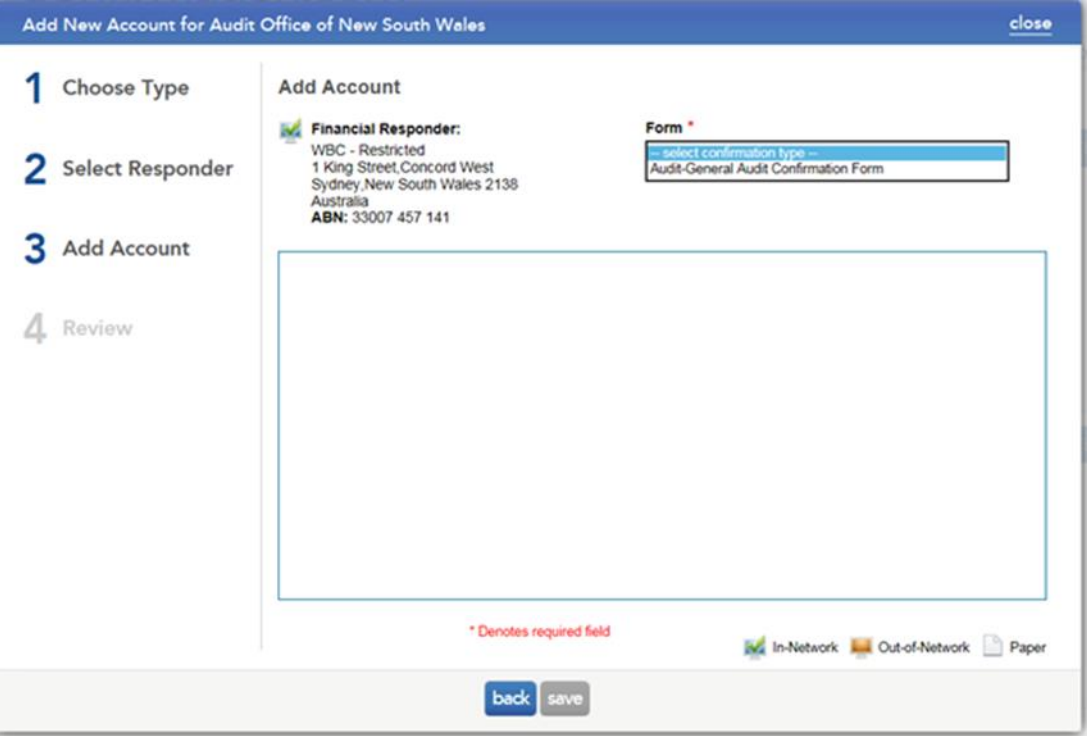

The 'Auditor-General's Audit Confirmation Form' requires the auditor to submit a single request per customer profile, using a single BSB and account number. Only one consolidated request should be submitted per customer profile and the financial responder will respond with all associated accounts in one request.

### <span id="page-3-0"></span>**Selecting Form Type**

**o** Select the 'Audit-General's Audit Confirmation Form' form type from the drop down list:

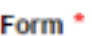

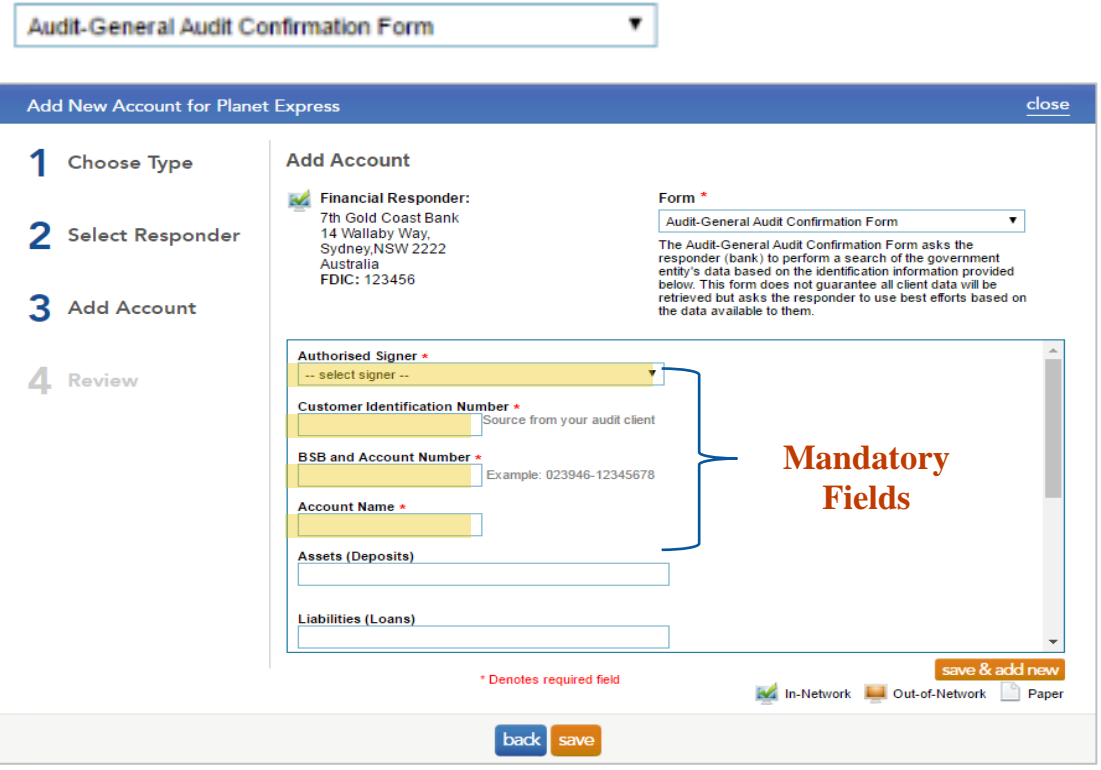

- **o** Enter all mandatory fields (see below). Financial Responders will use this information to locate the client on their system
- **o** The Customer ID Number is a mandatory field for all Australian banks with the exception of NAB
- **o** When adding accounts, CAAs can add attachments to the request (not shown).

#### <span id="page-4-0"></span>**Initiating Confirmations**

Once the bank account details are entered, CAAs need to obtain the client authorisation. Once the client authorises the request the CAA will be able to initiate the Confirmation.

CAAs must include a comment in the notes section that they are using the 'Auditor-General's Audit Confirmation Form' as a contractor of the Audit Office of NSW.

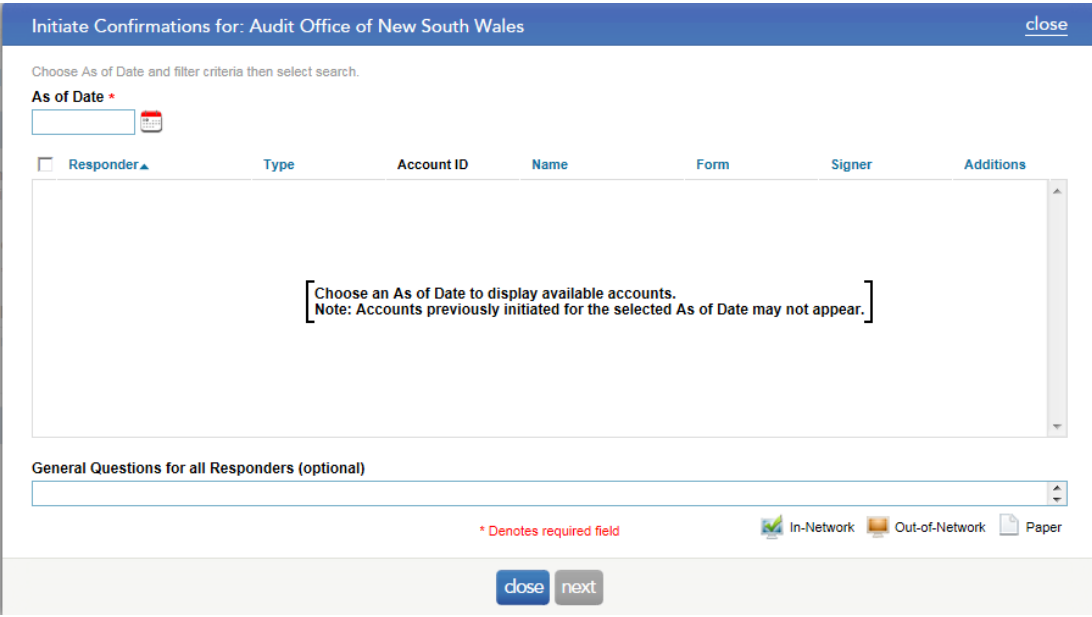

### <span id="page-5-0"></span>**Accessing Completed Confirmations**

Financial responders will run a statement of balances and arrangements and provide this as a response. CAAs will be able to download the completed confirmation from Confirmation.com.

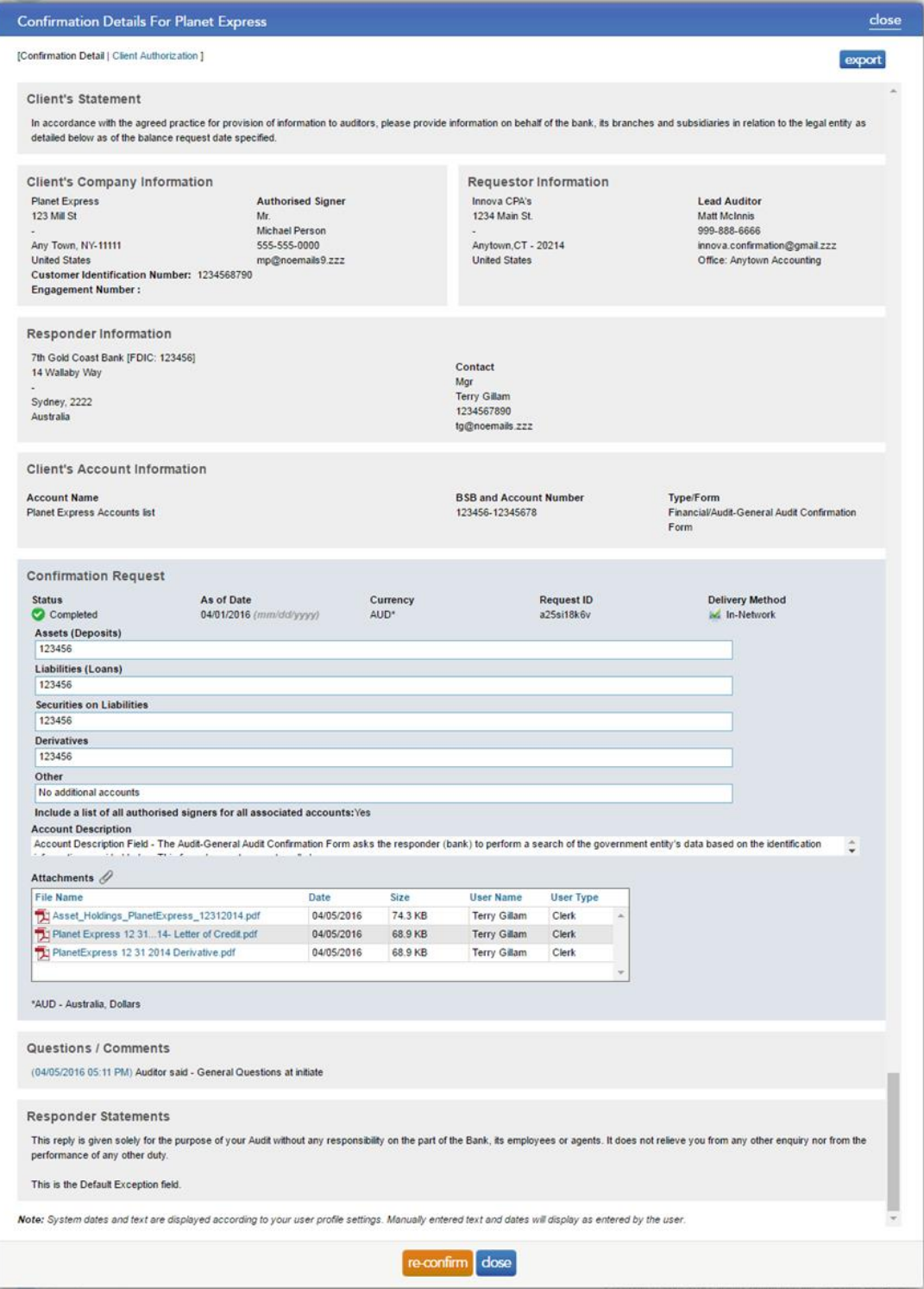

### PDF Attachment

The completed request can be downloaded as PDF.

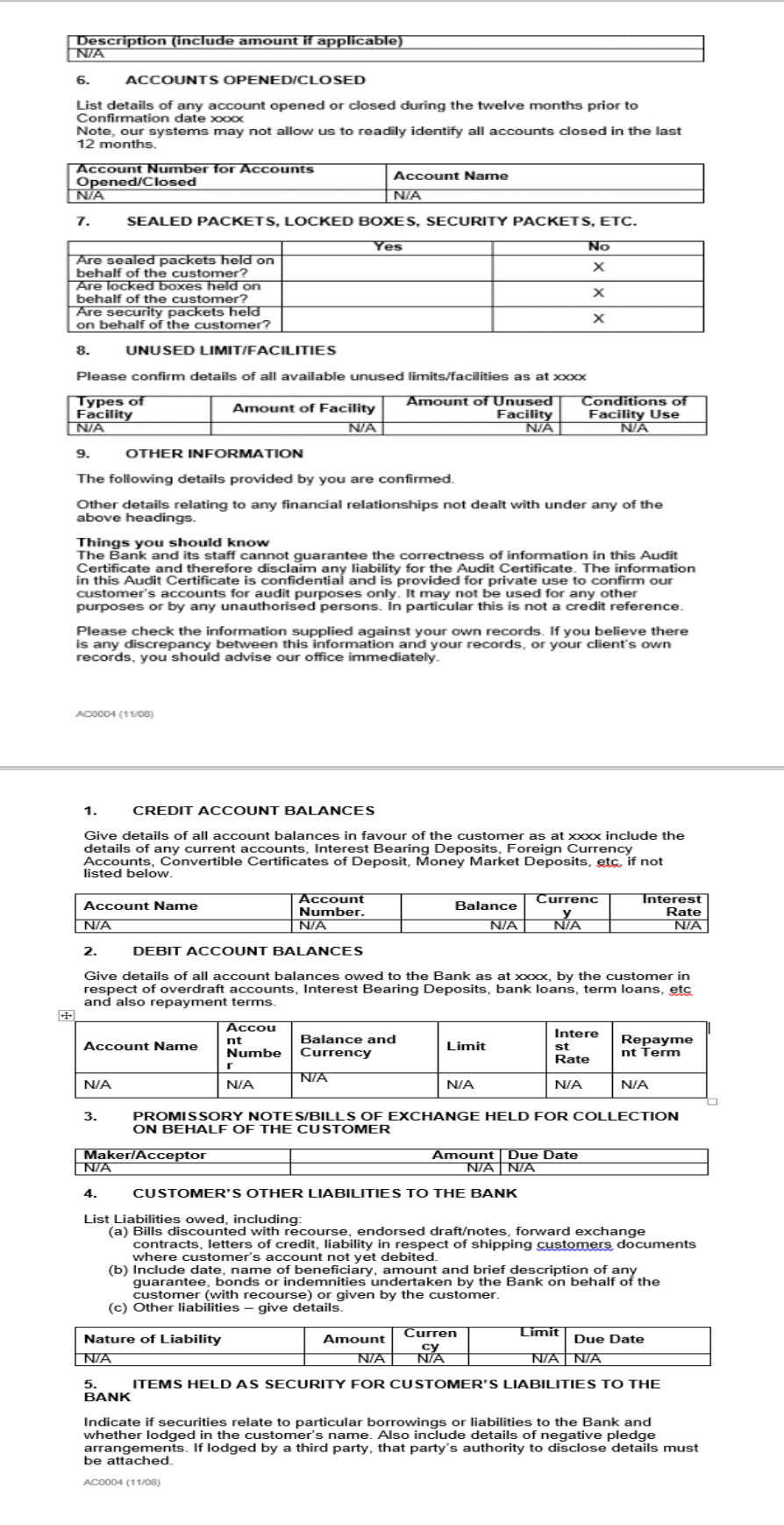